```
XBM
XBM X11 Bitmap UNIX 2000 XBM Windows
\mathsf{R}Internet Explorer 60 IE6
xbm_box.html knot.xbm
<html> 
  <head> 
    <meta charset="UTF-8" /> 
   <title>XBM box</title>
  </head> 
  <body> 
    <h1>XBM box</h1> 
    <p><img src="knot.xbm" alt="part of knot" /></p> 
  </body> 
</html>
```
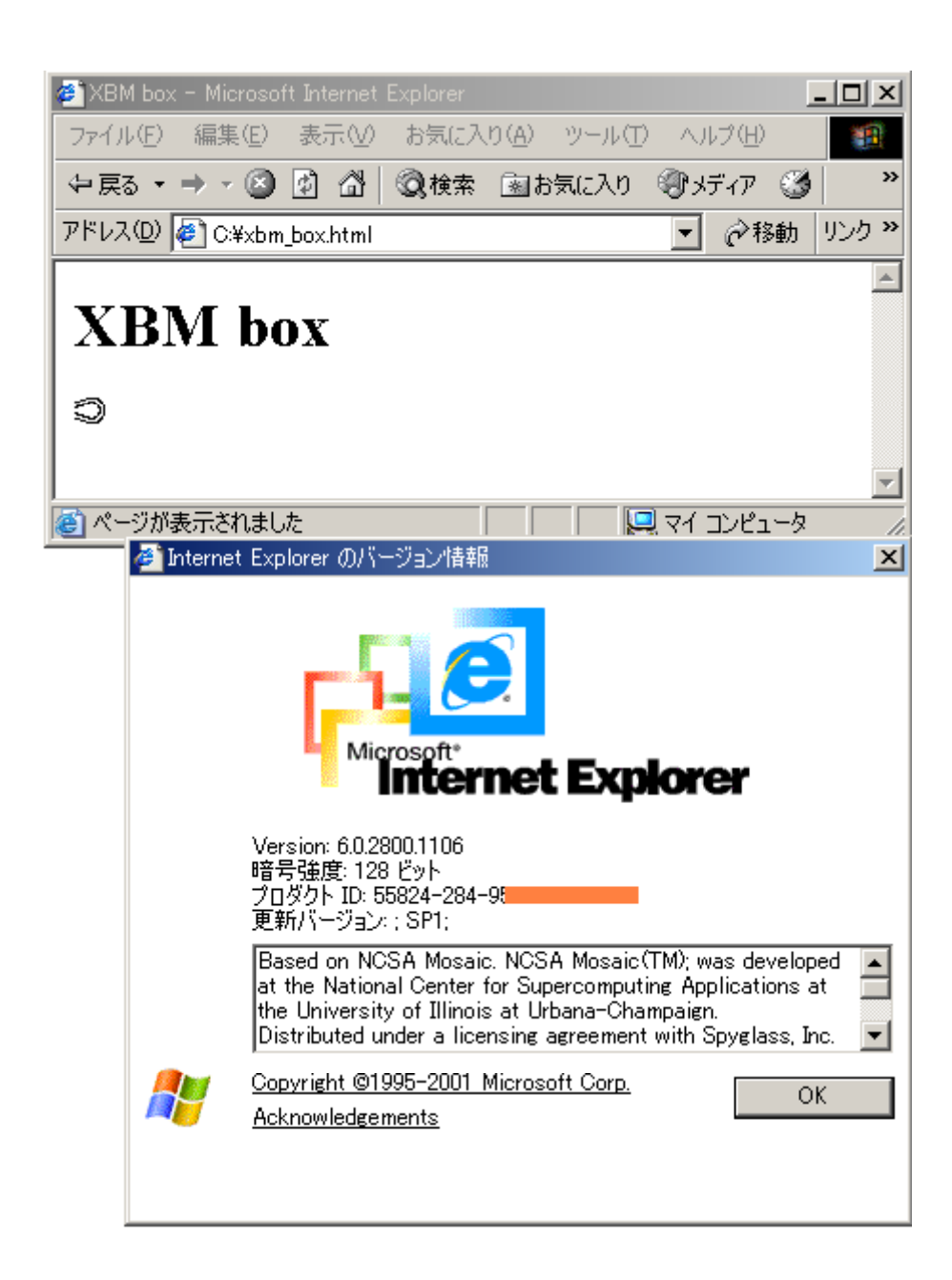

 $HTML$ 

 $X$ BM  $X$ BM  $\mathbb{R}$ 

knot.xbm

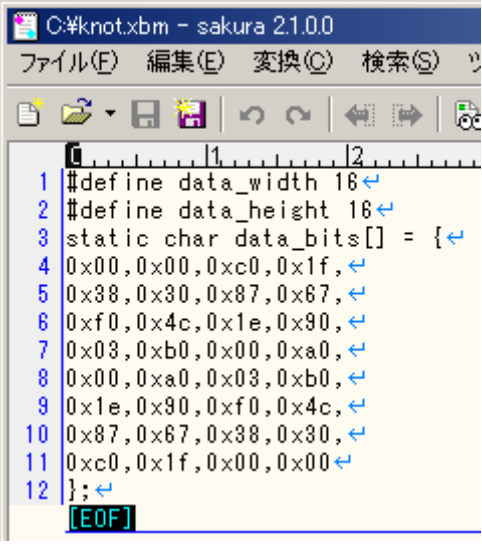

### **XBM**

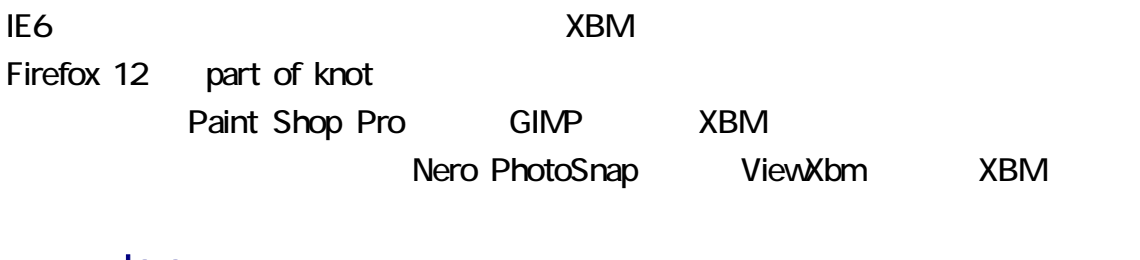

#### Java

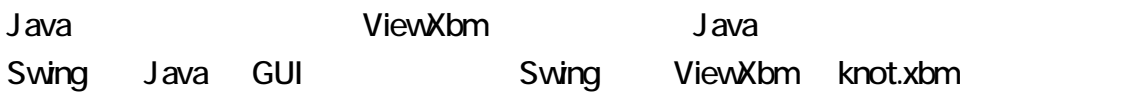

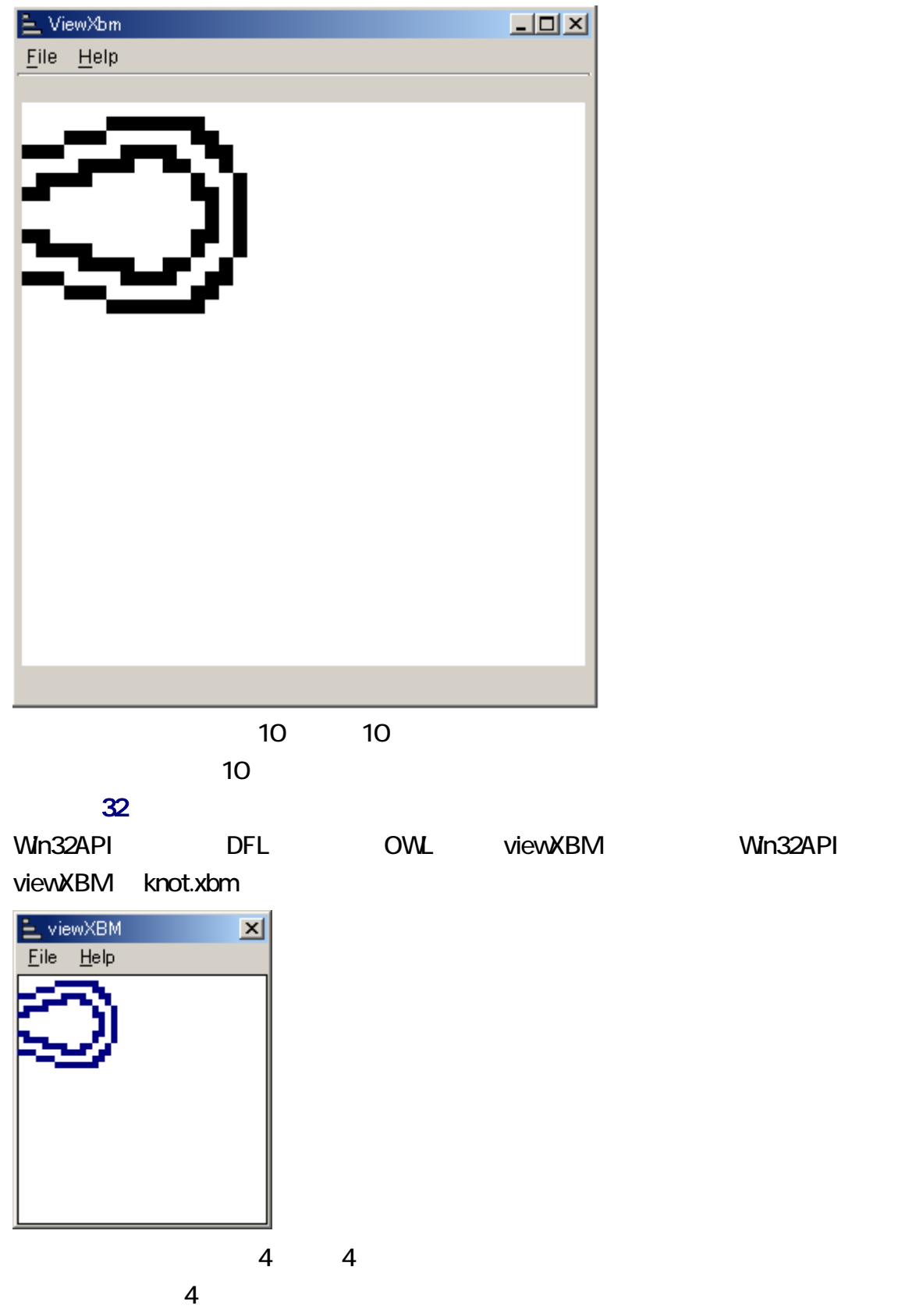

Wn32API

#### Ruby/Tk

8 Tk.mainloope  $[EOF]$ 

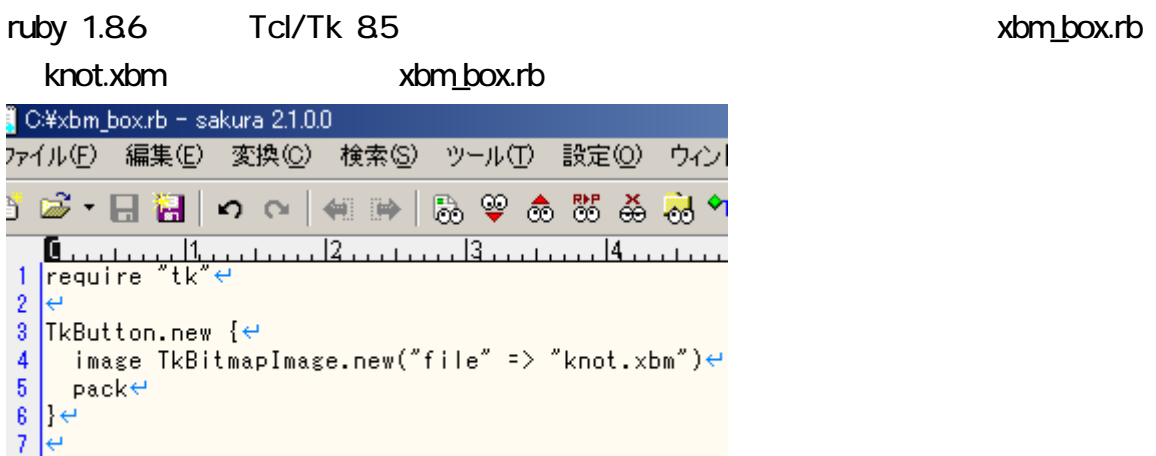

ークスタリアトにはなく、このスタリアトにはなく、このスタリアトにはなく、それにはなく、それにはなく、それにはなく、それにはなく、それにはなく、それにはなく、それにはなく、それにはなく、それにはなく、それにはなく、それに

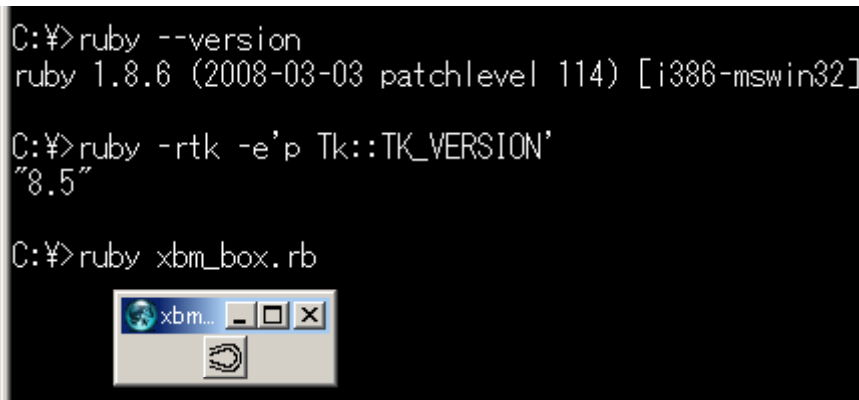

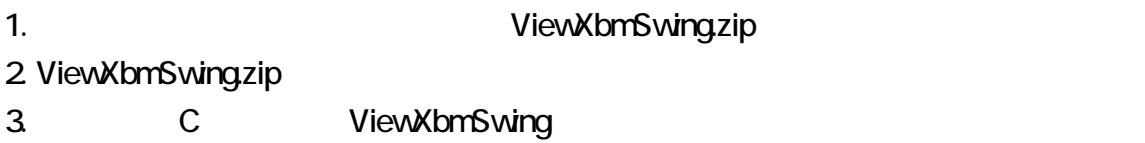

4. C:\ViewXbmSwing\info\lotosummary\software

ViewXbmSwing

Sogaya ViewXbm

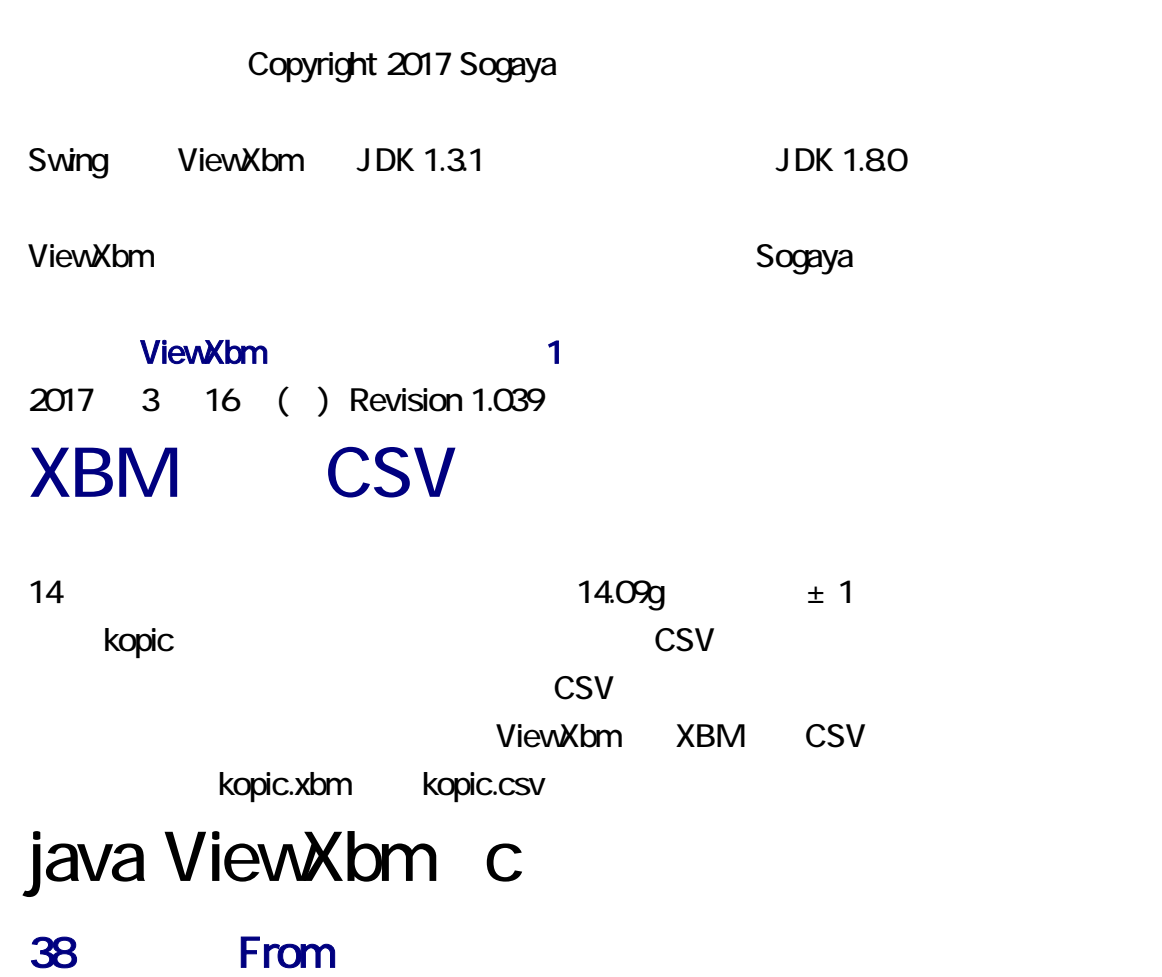

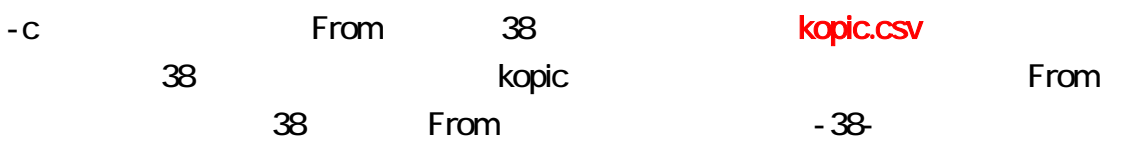

### java ViewXbm -c -38-

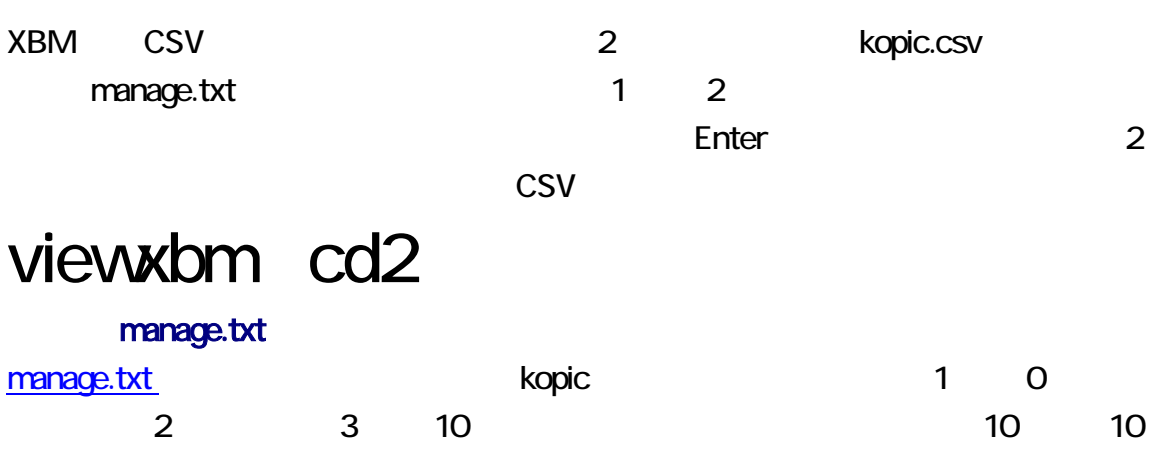

#### 4 0

### GUI

ViewXbm GUI extending the state of the doubleClick and the doubleClick and the doubleClick and doubleClick and

kopic.xbm

### 빌

doubleClick

#### kopic.xbm

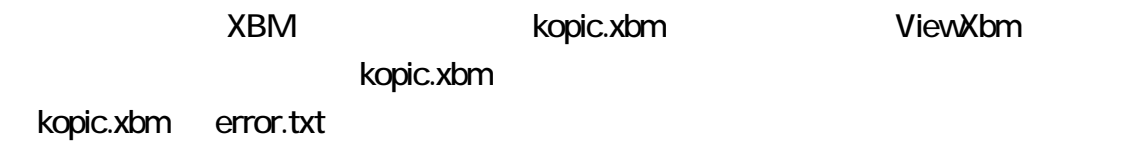

PDF

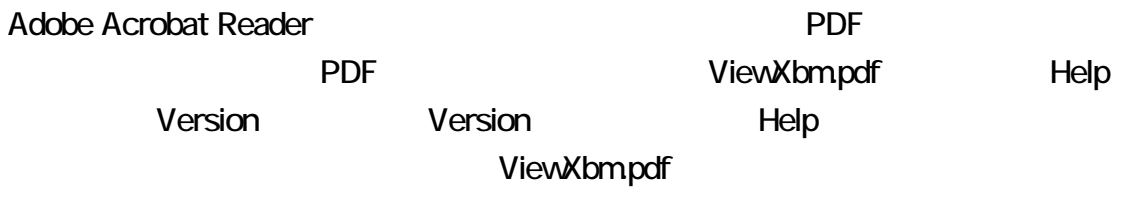

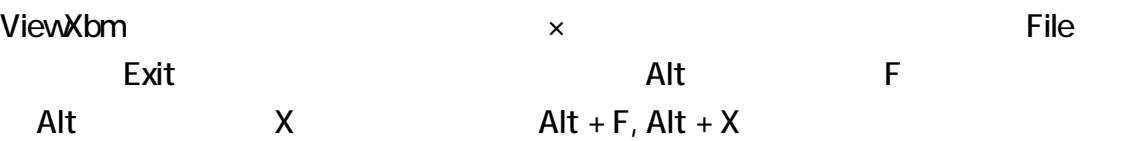

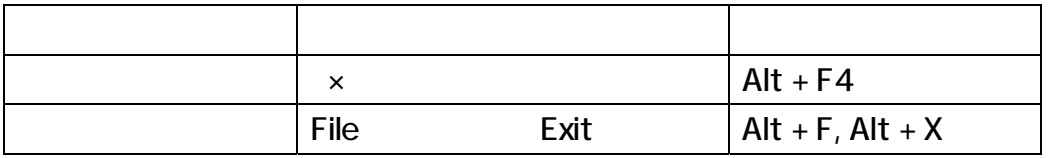

knot.xbm extensive that the control of the control of the extensive term of the extensive term  $\epsilon$ 

### java ViewXbm knot.xbm

ViewXbm XBM  $\blacksquare$ kopic.xbm kopic.kun kopic.kun

 $\blacksquare$ コマンドプロングトに下記のコマンドプロングトに下記のコマンドで、Enter を押してください。コマンドプロンプトに下記のコマンドで、

### java ViewXbm k

kopic the contract of the contract of the contract of the contract of the contract of the contract of the contract of the contract of the contract of the contract of the contract of the contract of the contract of the cont

ViewXbm

kopic.csv  $40 \times 40$  XBM  $1$   $37$ kopic.xbm

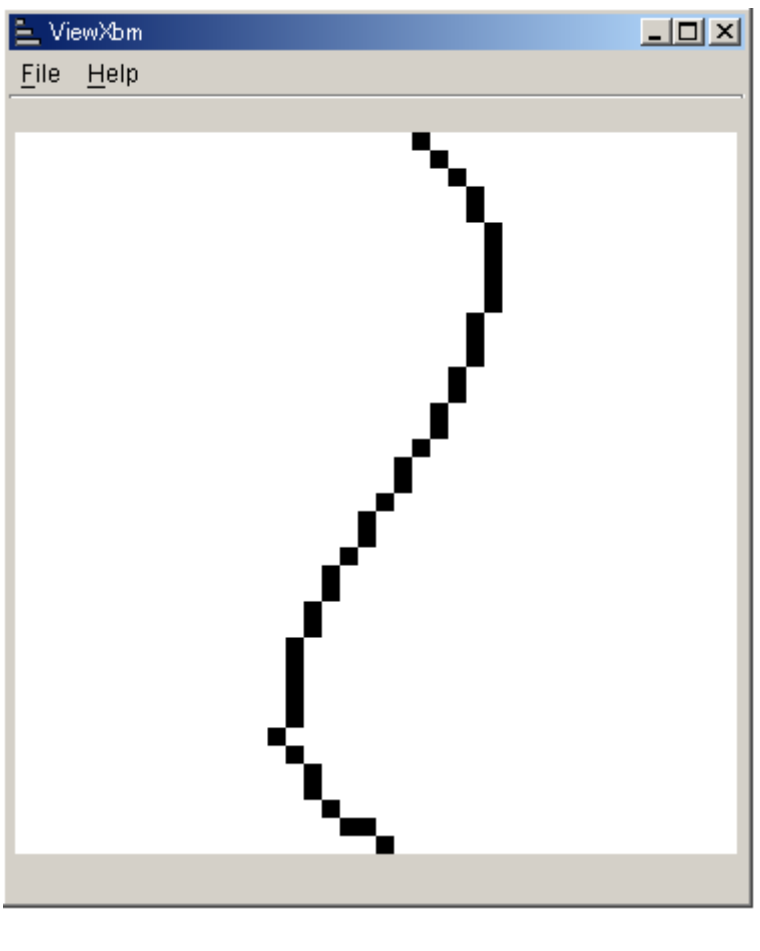

kopic.xbm kopic.kun

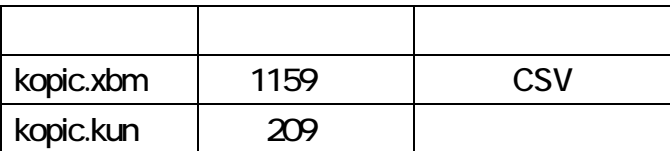

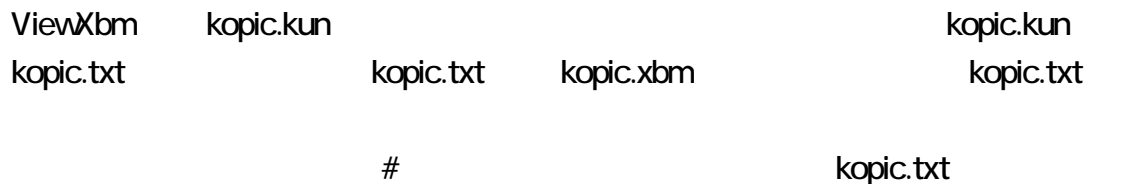

 $\blacksquare$ 

### java ViewXbm kopic.kun

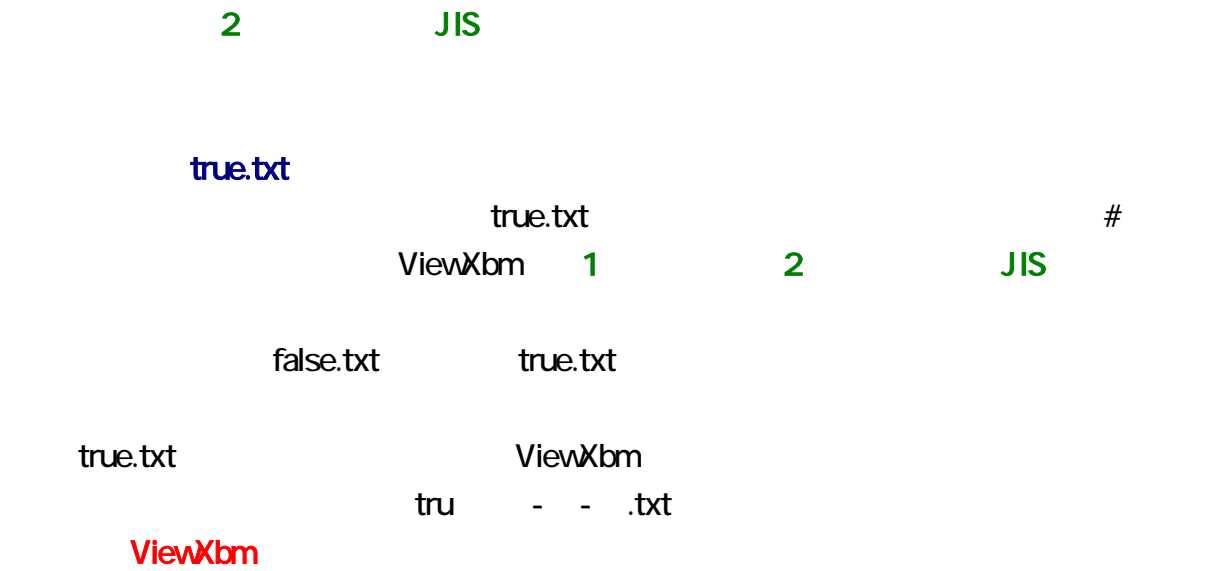

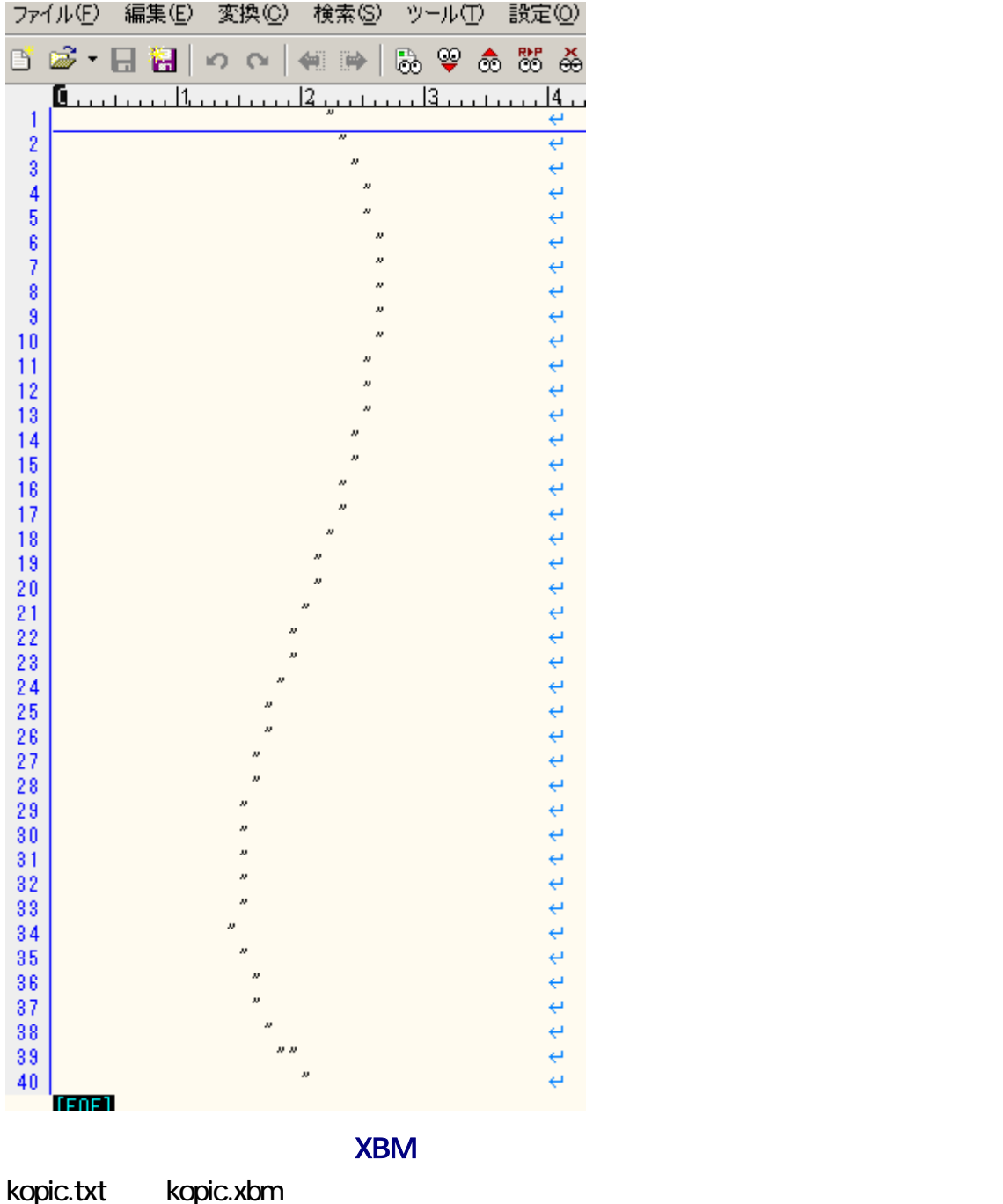

#### Enter **Enter**

# java ViewXbm kopic.txt

kopic.txt kopic.xbm を作成して、即座に新しい kopic.xbm の描画を行うには、-n を提案している。<br>このような人<mark>にはならない。それには、コマンドプロンプトに Ent</mark>er でんちょう

### java ViewXbm kopic.txt - n

ViewXbm は、ファイル名の拡張子として、.kun および.xbm を認識できます。それ以外

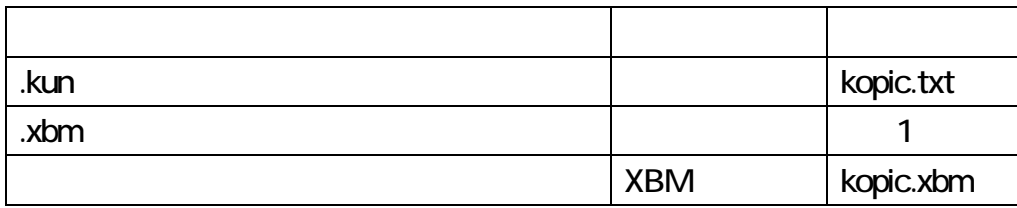

 $1-c$  -k -t

#### **XBM**

#### kopic.xbm

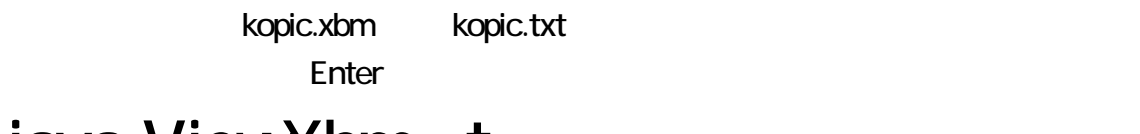

### java ViewXbm t

#### ViewXbm

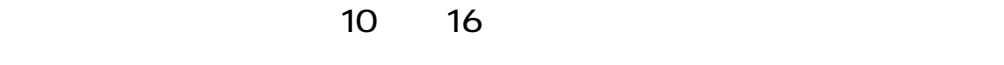

### **8**

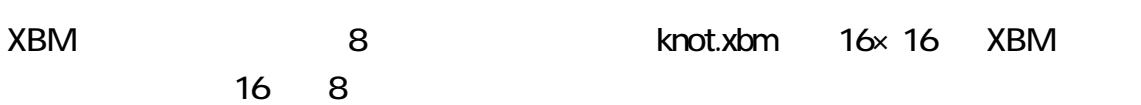

### 40×40

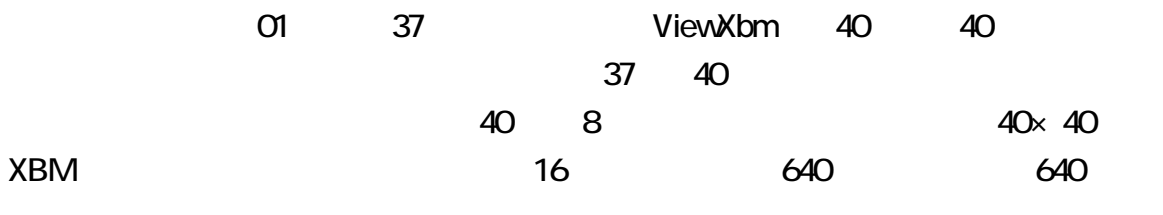

## $16 \times 40$   $640$

### 10×10

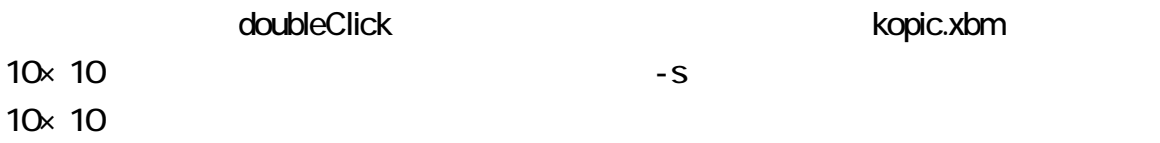

<span id="page-13-0"></span>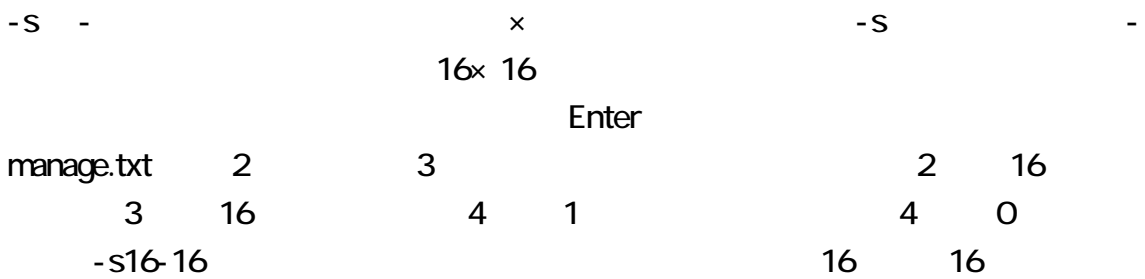

### java ViewXbm -s16-16

ViewXbm kopic.xbm

 $\nu$ 

ドプロンプトに下記のコマンドを入力して、Enter を押してください。

### java ViewXbm y

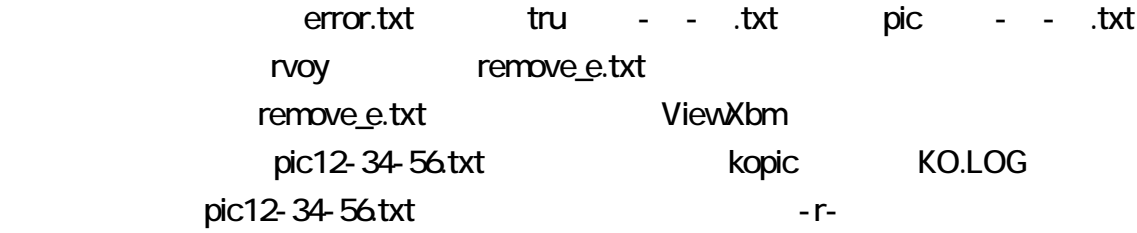

-V -VC ViewXbm  $-VC$ 

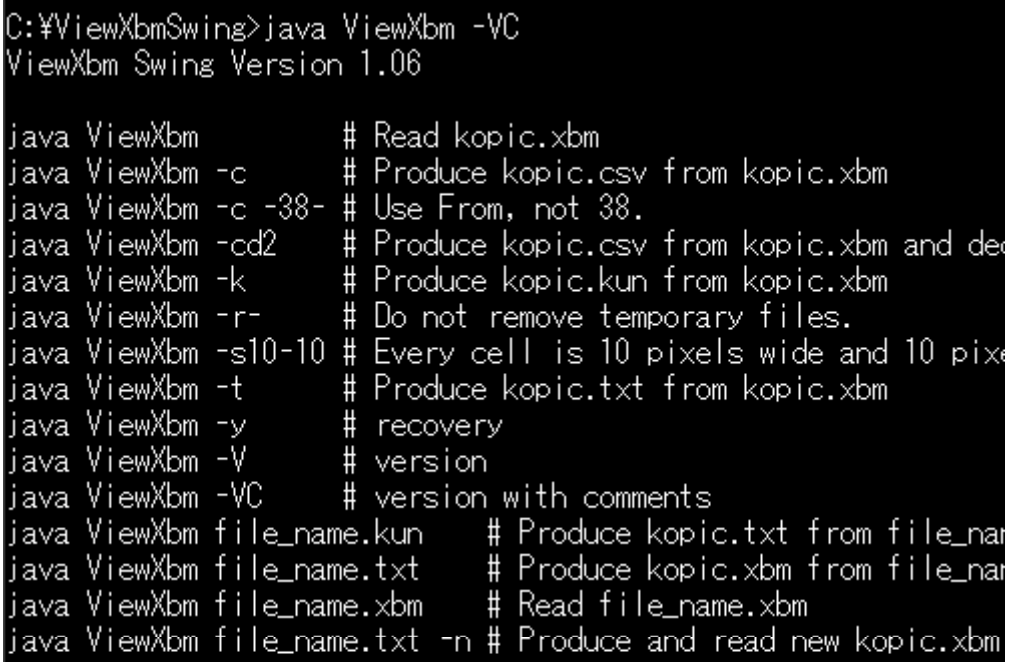

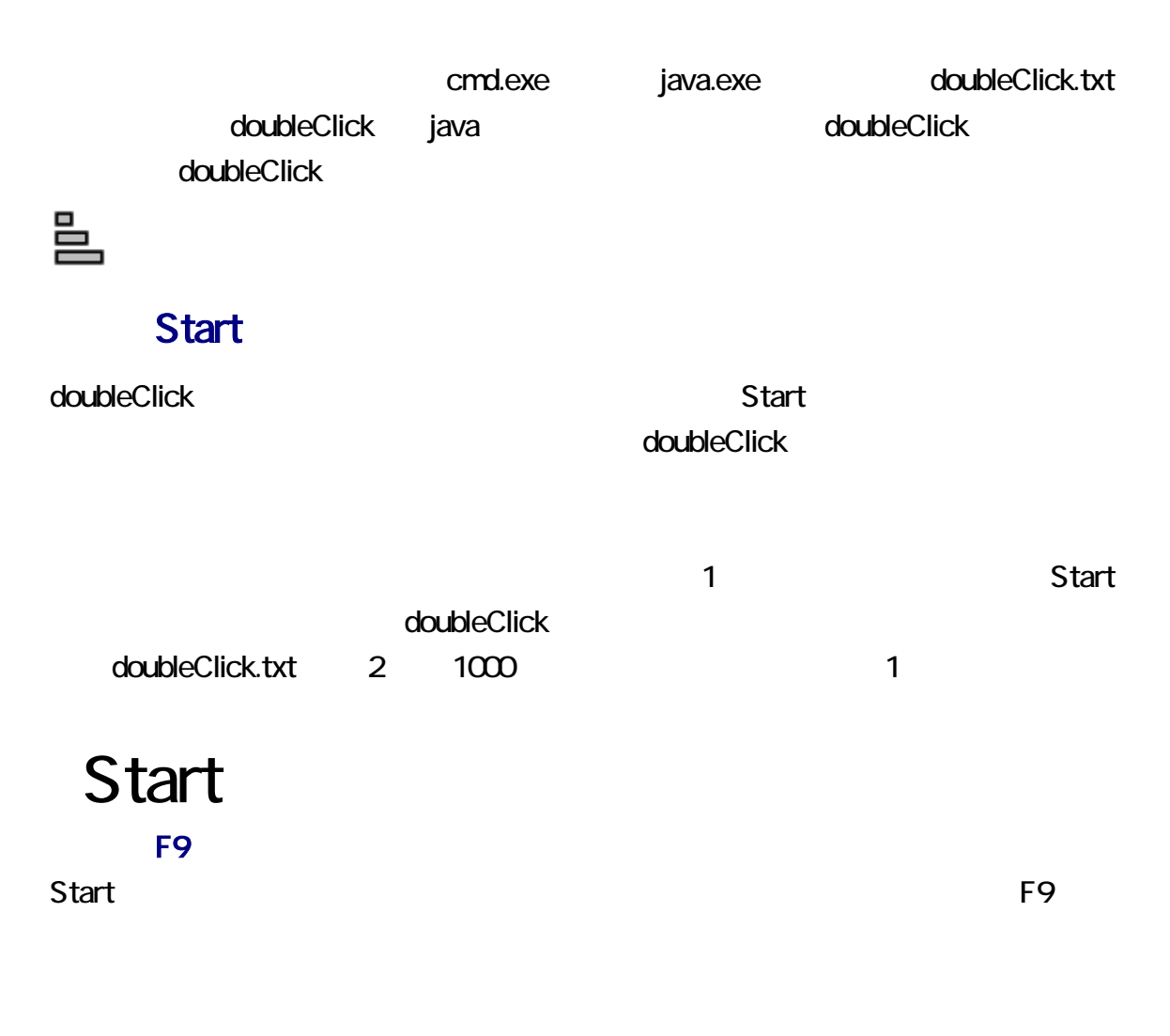

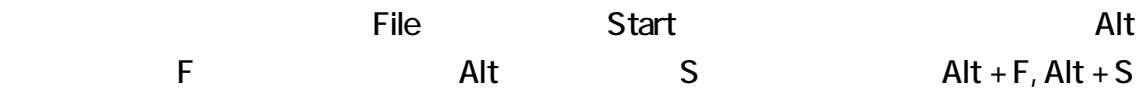

#### doubleClick.txt

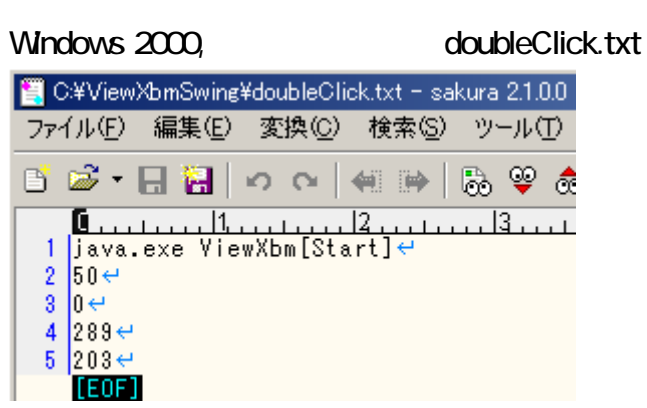

doubleClick doubleClick doubleClick.txt [Start]

しないでく さい。さも ければ、コマンドプロン トに下記のコマンドを入力して Enter

doubleClick -s-

doubleClick **F11 blue** doubleClick

 $\mathsf{Shift}$  is the state  $\mathsf{Shift}$ 

doubleClick

doubleClick

doubleClick

 $\Box$ 邑 doubleClick へ<br>のショートカット

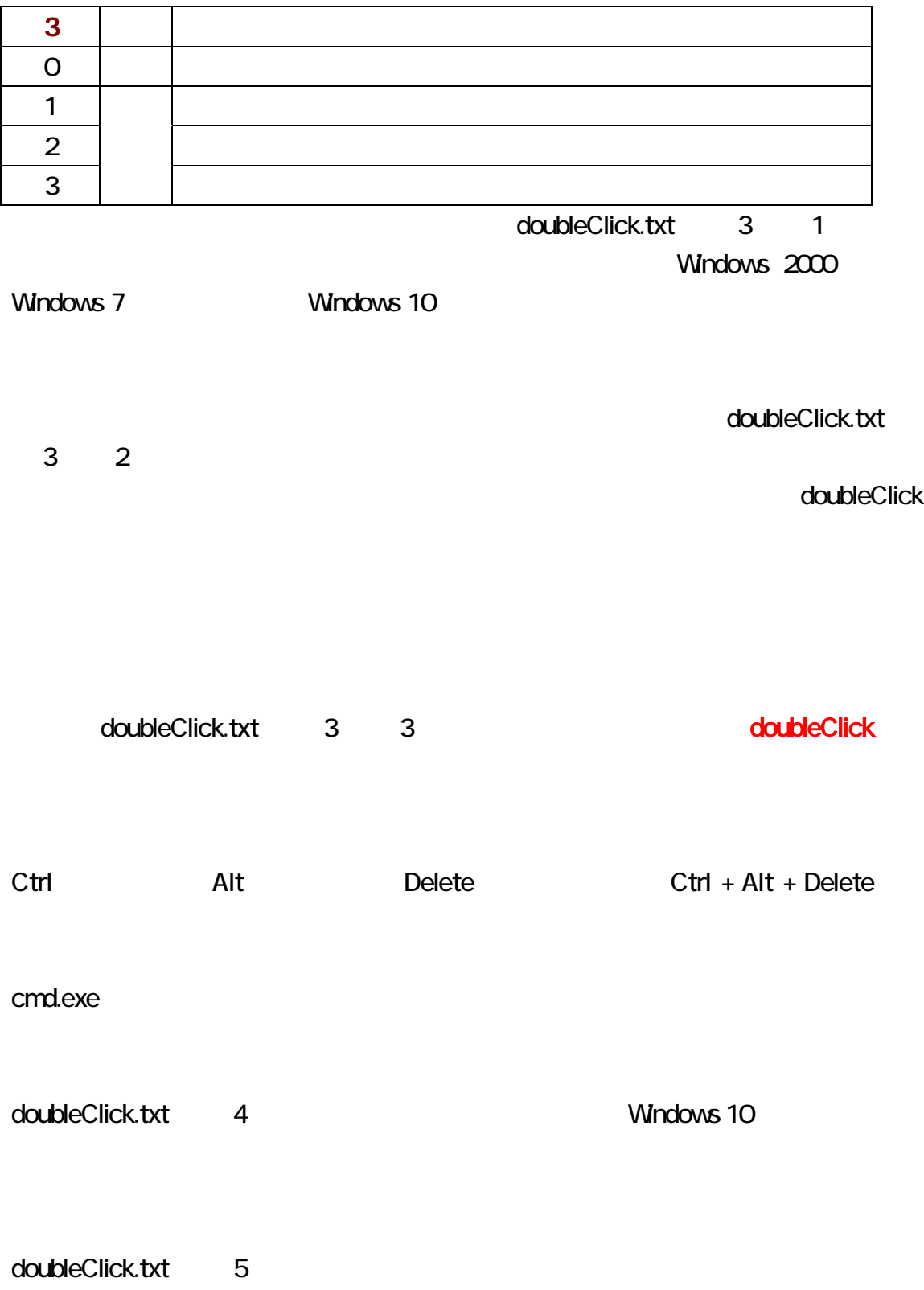

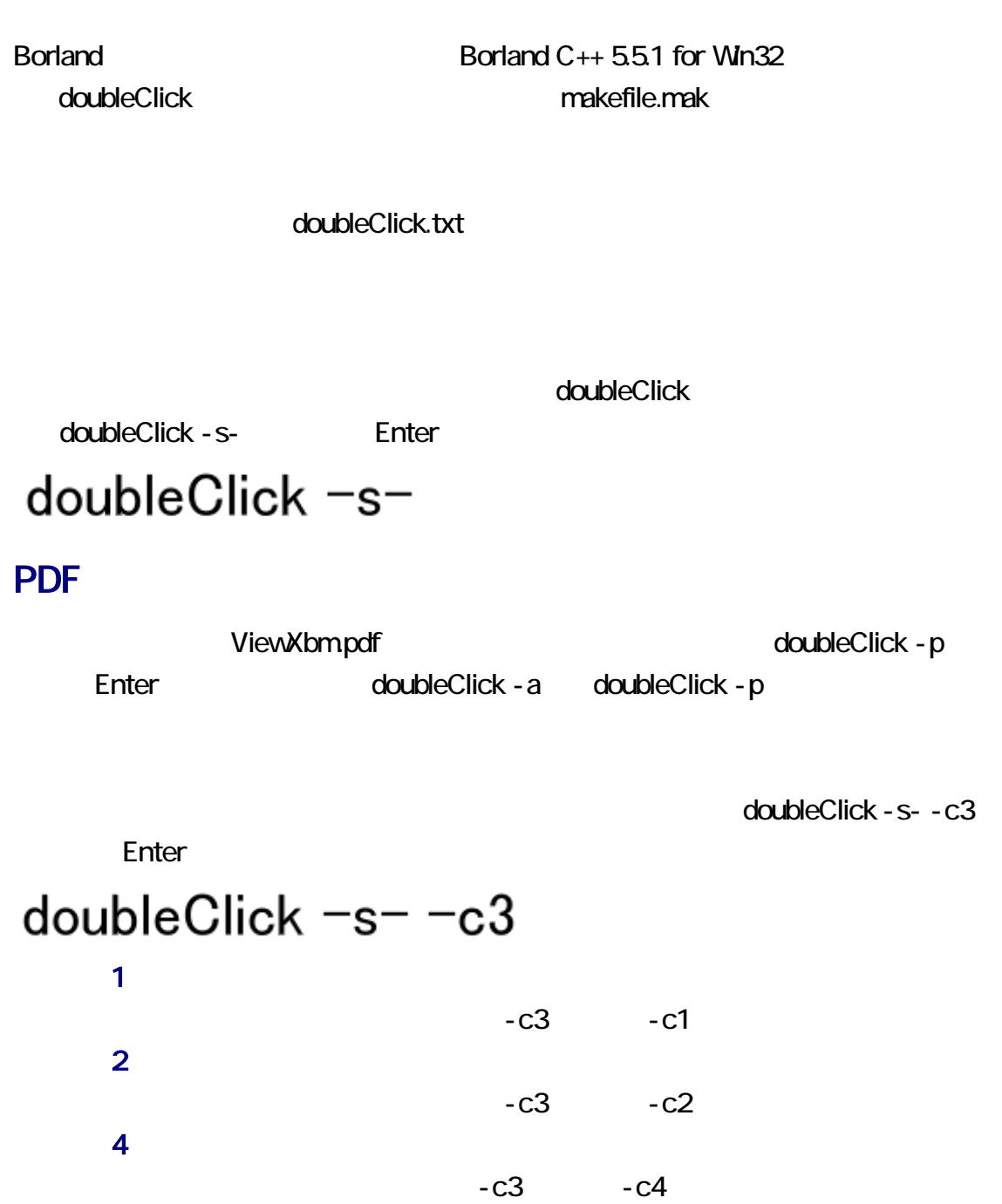

Sogaya doubleClick Copyright 2017 Sogaya.

-t Enter doubleClick -s- -c3 -t